**SuperView**

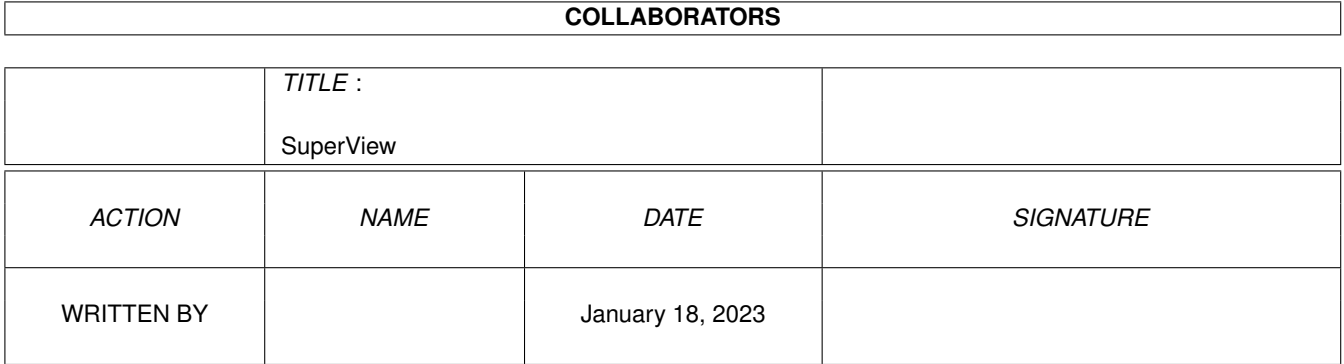

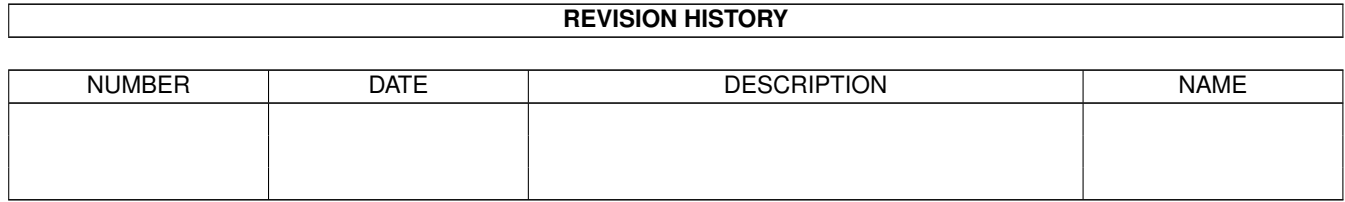

# **Contents**

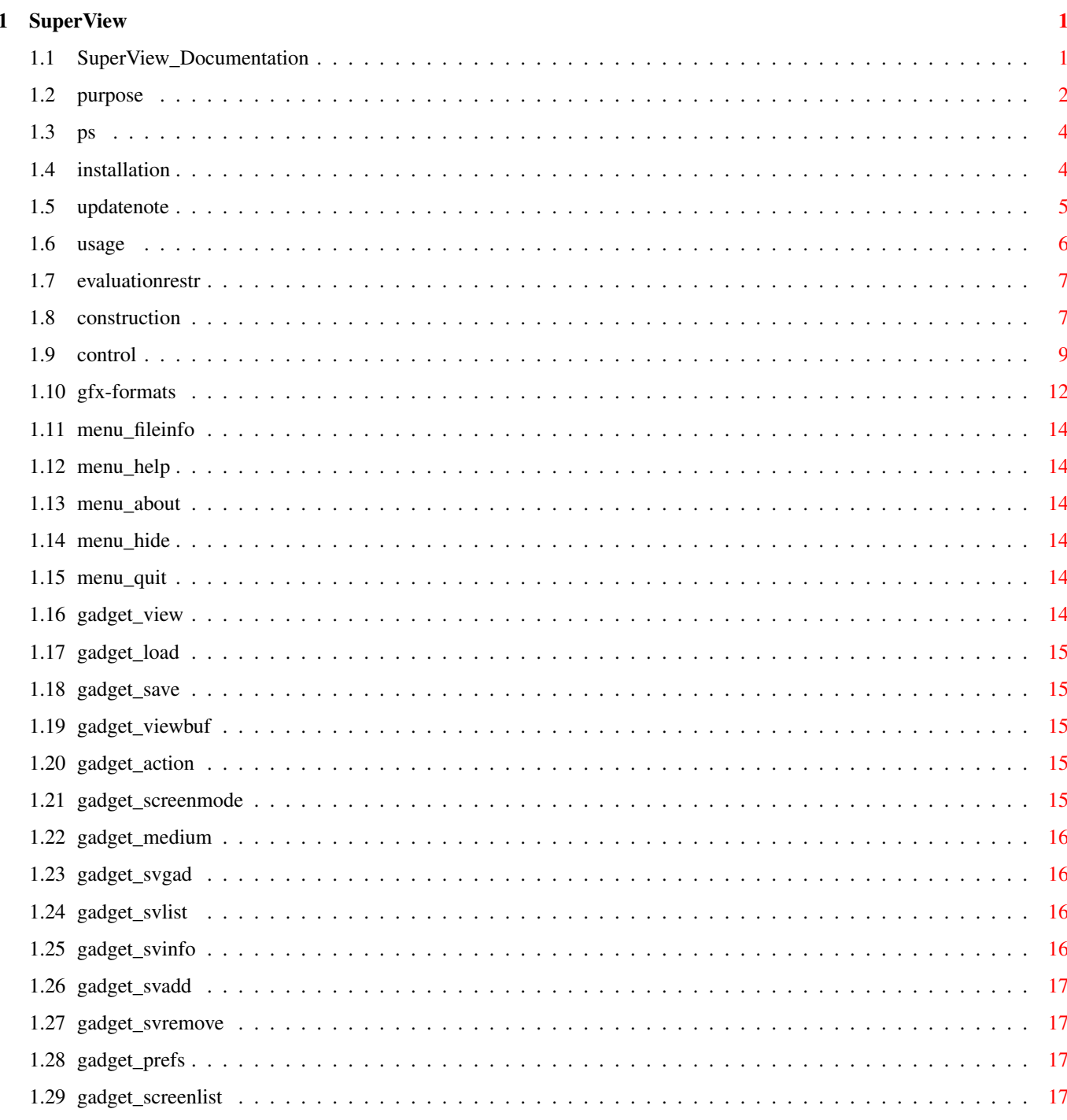

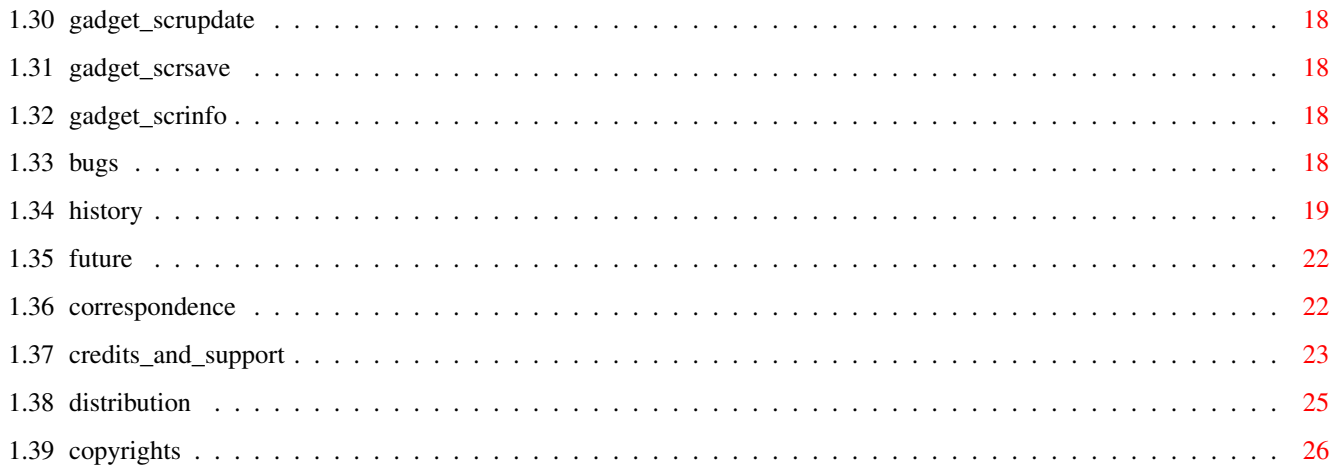

# <span id="page-4-0"></span>**Chapter 1**

# **SuperView**

# <span id="page-4-1"></span>**1.1 SuperView\_Documentation**

SuperView V5.50 (18.6.1996)

- SHAREWARE -

© 1993-96 by Andreas Ralph Kleinert. All rights reserved.

A PERSISTANT SOFTWARE (PS) PRODUCT. (persistent - resistant -> persistant)

EMail: Andreas Kleinert (Fido 2:2457/350.18) ( more addresses follow )

Needs Kickstart V2.04. Kickstart release 3.x compatible. GUI created with GadToolsBox V2.0c and Designer 1.54.

REGISTER NOW

Copyrights Distribution Author/Correspondence Persistant ? With an A ? The program's purpose How to install it Where to obtain Updates from How to use it Evaluation restrictions

Known bugs and program limits Program history Possible future enhancements Credits and Support \_  $\frac{1}{2}$ Only \X/ Amiga makes it possible.

SuperView WWW page: http://members.aol.com/tfischb/main.htm/

#### <span id="page-5-0"></span>**1.2 purpose**

SuperView is a program that has been designed for the purpose, to display, convert and process any kind of bitmapped graphics as fast and as comfortable as possible.

Fast means not only fast in reading and displaying but also in calling and using the program.

Highest possible flexibility is implemented via a native modularian system, consisting of the superview.library, the SVObjects, SVDrivers and SVOperators.

These intentions resulted in a bundle of features and options you have access to when using SuperView and installing it to your System:

- licensed "superview.library" (see directory SuperViewLibrary)

- intensive use of many special OS V2.04+ and OS V2.1+ capabilities

- support of many OS V3.x+ and AGA graphics features,
- as e.g. support of interleaved BitMaps

- support of external Fileformat-Libraries (SVObjects):

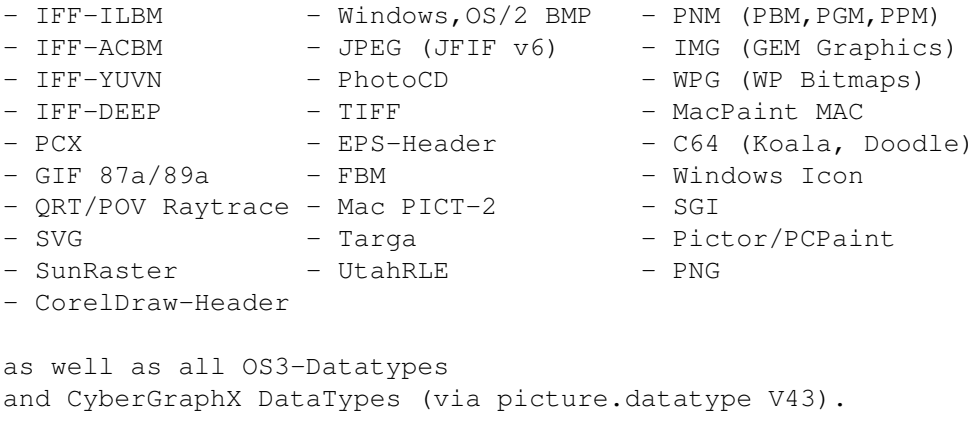

Together with external third party programs also the following file formats seamlessly can be embedded:

- Postscript (TM) - FIG [ Ghostscript ] [ AmiFIG ] Many formats with 24 Bit-Support. Reads XPK- and PP20-packed data via Unpack.svobject. Writes C-Sourcecode in chunky/RGB notation. - support of external GraphicCard-Drivers (SVDrivers):  $-$  ECS  $-$  AGA  $-$  EGS7 - OpalVision - Retina - CyberGraphX - PicassoII - Merlin - Support of external operators (SVOperators): - Dither24Bit - 24BitToHAM - HilbertDither256 - ExtractRed - ExtractGreen - ExtractBlue - XOR - ExtractGrayScales - TopToBottom - LeftToRight - Rotate - Scale50 - AnyTo24Bit - Crop - CallPNM - OptimizePalette - RotateFree - - PaletteDither plus the following from Steve Quartly: - SQBentley - SQTiling - SQThreshold - SQOilPaint - SQMosaic - SQEmboss - SQSlicing - SQDiffuse - SQContrast - SQSharpen - SQBlur - SQDeep\_Press - SQMotion Blur - SQHighPass - "Screen-Grabbing" - Commodity (optional) - ARexx-Ports (optional) - AppIcon (optional) - AppMenu (optional) - AppWindow (optional) - Clipboard reading and writing - Localization for OS V2.1+ - AmigaGuide OnLine-Help for OS V2.04+ (asynchroneous & localized with 2.1+) - detailed configuration via Config-File, Cli-Options and Workbench-Tooltypes - Graphical User Interface (GUI) for Workbench-Users (optional) - conversion of the supported File-Formats - information about the displayed graphics via Requester, selectable via GUI-Menu - and more And via ILBM.svobject and ACBM.svobject: - use of "iffparse.library" for reading and writing - reading and writing of 32 Bit viewmodes (OS2 CAMG) and AGA 8 Bit Colormaps (OS3 CMAP) - intelligent CAMG-Chunk replacement routine

- and more

## <span id="page-7-0"></span>**1.3 ps**

Not much to say: Approximately 90% Percent of the main market for operating systems are controlled by one company.

The idea: AMIGA is one of the computers which persistently does not follow this trend - luckily  $;$ -)

And why is is written "persistant", not "persistent" ? Well, to be resistAnt and to be PERSISTeNT are quite related.

# <span id="page-7-1"></span>**1.4 installation**

Even if you use the supplied Installer-Script, you should read the following notes. If you do not own the standard Installer-Program you should read them even more carefully and follow the instructions given.

Note: Should after starting the installer script appear an error message "Can't find program 'Installer'" (or similar), you have to enter the correct path to your Installer program via the Workbench menu Icon/Information. Please do also not forget, to install the library fromout its directory (own script at sub-directory 'SuperViewLibrary').

If you own a KeyFile, place it to "S:", or place it elsewhere and change the environment variable "KEYPATH" to the corresponding directory.

The superview.library has to be installed seperately, anyway !

Needed Workbench Resources

HardDisk-Users won't perhaps have to install any additional Workbench Resources to their HardDisk. Disk-Users will have to copy the following libraries into their "LIBS:"-Directory, if these not already do residate in ROM (may depend on the version of the operating system):

- gadtools.library V37+
- iffparse.library V37+
- asl.library V37+
- commodities.library V37+
- utility.library V37+
- workbench.library V37+
- icon.library V37+

Users of OS V2.04 or greater should also install the following libraries:

- amigaguide.library V34+

Users of OS V2.1 or greater should also install the following libraries:

- locale.library v38+

Other needed Resources

You will also have to copy the following libraries to your "LIBS:"-Directory (plus SVObjects, SVDrivers and SVOperators):

- superview.library V11+
- superviewsupport.library V6+

Installing the Main Program

Copying SuperView to your "WBStartup"-Drawer is perhaps one possible solution, but installing it in any other directory will suffice anyway. You should also install an appropriate Config-File in one of the supported paths (e.g. "ENV:" or "S:").

Please note, that the standard icon tooltypes cause SuperView to open the GUI and a file requester straight after startup - don't forget to change that, if you dislike it.

### <span id="page-8-0"></span>**1.5 updatenote**

#### General

 $\sim$   $\sim$   $\sim$   $\sim$   $\sim$   $\sim$   $\sim$ 

Although the SuperView archive does contain any of the needed parts, you might wish to get updates sometimes.

Naming scheme Example Content Content Location

SViewXXX.LHA SView550.LHA Main Program + Library AmiNet:gfx/show

Also, there may occur several additional archives, contaning more optional SVObjects/SVDrivers or SVOperators (usually named this way: "sv\*\*\*\*\*\*.LHA").

FTP  $\sim$  ~ ~

AmiNet

------

If you've access to Inter/UseNet, you may also be able to access AmiNet via FTP.

You might try to search under pub/aminet/gfx/show at ftp.doc.ic.ac.uk (146.169.2.1), ftp.wustl.edu (128.252.135.4) or ftp.uni-paderborn.de (131.234.2.42) where the complete archive is available.

When using gopher also ftp.wustl.edu may be accessed (search at 1/pub/aminet/...).

Of course you may also take a look at the various CD-ROMs containing material from AmiNet (Fred Fish-CDs, AmiNet, etc.)

AOL (from InterNet, also) ------------------------- SuperView's most recent version can be FTP requested from members.aol.com/tfischb/pub/S\_VIEW (in NetScape notation enter "ftp://members.aol.com/tfischb/pub/S\_VIEW" and then download "SVIEW E.LZX" from there) an own WWW page (under construction) is available via: http://members.aol.com/tfischb/main.htm/ (downloads also possible from there) This is a service of Thomas Fischbach. Official SuperView Support BBSs ~~~~~~~~~~~~~~~~~~~~~~~~~~~~~~~ \*\*\* CHAOS-Box \*\*\* - Running on AMIGA 4ooo TOWER / 030 25Mhz / 10MB / 3.7 GB HD - Sysop: CHAOS Online: 00.00h - 24.00h Data: +49-2774-92064 V34/ISDN (33.6k/64k bps) +49-2774-92065 V32terbo/ISDN (19.2k/64k bps) UseNet: SYSOP@COB.wwbnet.de Guest-Account for downloads User: GAST Netcall-Support for Z-Netz User: SuperView Password: SUPPORT

This Box is Prometheus-based, so you should easily find your way through the BBS areas. SuperView is stored at ".SUPERVIEW".

## <span id="page-9-0"></span>**1.6 usage**

How To Use SuperView: An Introduction

1.0 SuperView's Construction 1.0.1 The Workbench Interface 1.0.2 The Graphical User Interface (GUI) 1.0.3 The CLI Interface 1.0.4 The Commodity Support 1.0.5 The ARexx-Ports 1.0.6 The App-Features

1.0.7 Configuration Commands 2.0 Controlling And Using SuperView 2.0.1 Options for Configuration and ARexx 2.0.2 GUI and WB-App Handling 2.0.3 Controlling the Display-Screen 3.0 Information about the supported Gfx Formats 3.0.1 IFF-ILBM 3.0.2 IFF-ACBM 3.0.3 Other File Formats

#### <span id="page-10-0"></span>**1.7 evaluationrestr**

This is the evaluation version of SuperView, which is SHAREWARE.

To remind you to register, every time you start or leave the program, an appropriate Requester will appear. Also, ARexx-Ports are no longer available in the evaluation version and only saving of ILBM CmpByteRun1 is possible.

All in all: - Requester at startup and when leaving - no ARexx-Ports - saving of file formats other than IFF-ILBM CmpByteRun1 is NOT possible

After you've received and installed your Keyfile these restrictions will disappear.

## <span id="page-10-1"></span>**1.8 construction**

1.0 SuperView's Construction

SuperView bases on several interfaces, of which almost any can be activated/deactivated and accessed separately. These are:

- The Workbench Interface
- The Graphical User Interface (GUI)
- The CLI Interface
- The Commodity Support
- The ARexx-Port
- The App-Features
- Configuration Commands
- 1.0.1 The Workbench Interface

The Workbench interface is just a standard WB-Interface, which means that it supports sevaral Tooltypes for program configuration, of

which nearly any are also available via ARexx and the ConfigFile.

It is supported to use SuperView as a DefaultTool for Project Icons via the Workbench "Information" Menu as well as displaying pictures via "multiple selection" as described in the Workbench manual.

See

2.0.1 for more details on configuration.

1.0.2 The Graphical User Interface (GUI)

As many other programs SuperView gives the user the possibility to control most activities via a Graphical User Interface, based on the standard Intuition elements as Gadgets, Menus and Windows.

SuperView's GUI allows to reach nearly all of the program's features and also provides even more of them.

This GUI is not necessarily opened automatically, because SuperView is also designed to run as a Commodity in the Background (see  $1.0.4$ ), where a GUI often is not actually needed.

The GUI may be activated via Configuration options (see 2.0.1 ), which either have to be placed in the Config-File, as Icon-Tooltypes or as CommandLine-Options (see 1.0.3). When running SuperView as a Commodity the GUI can also be opened via the standard WB-Program "Commodity Exchange" (see 1.0.4). If an AppIcon or AppMenu is installed, it also will let the GUI pop up (see 1.0.6).

1.0.3 The CLI Interface

The CLI Interface provides nearly all possibilies as the GUI does (except Screen Saving/Gfx Converting), so that CLI users are completely integrated into the program's idea of concept. Allowed configuration options can be parsed via CommandLine by simply adding an "-" to their front (see 2.0.1 ).

1.0.4 The Commodity Support

Only one of the currently running copies of SuperView at a time has the possibility to install itself as a Commodity which can be controlled via the standard WB-Program "Commodity Exchange". Special options (see 2.0.1 ) allow to set the HotKey, the Priority and can specify, if the GUI should pop up or not.

Via the HotKey (default: alt esc) SuperView is present everywhere it is needed and even the GUI can appear anywhere as fast as possible,

because of the "Commodity Exchange", which allows it to pop up just by pressing the specific button there. 1.0.5 The ARexx-Port The ARexx-Port is another feature, which strenghtens the interactive capabilities of SuperView, because it allows to contact the SuperView Process from nearly anywhere at nearly any time to tell it to do a specific task. Most of the ARexx-Commands are also available as configuration options, so they are described there (see 2.0.1 ). The default of the ARexx-Port is "SuperView.rx". Only one SuperView Process will allow such a port at a time, but by specifying different names (see configuration section), more ARexx-ported tasks are possible. 1.0.6 The App-Features Another interactive feature of SuperView allows you to install an AppIcon, AppMenu and/or AppWindow. All these are each optionally. The AppIcon is placed on the Workbench and allows direct activation of SuperView, as via ARexx or "Commodity Exchange" (Requester). The AppMenu just works like the AppIcon. The AppWindow only takes place, when the GUI is opened, so that any pictures of which you drop an Icon into the GUI Window will be displayed immediately. 1.0.7 Configuration Commands Because of those many options and features is has perhaps to be explained which order takes place when configuring the program at startup time or later. Here's a table: - Default Options (integrated in SuperView) - ConfigFile (read from Disk, if available) - a) Tooltypes (read from Icon(s) at WB-Start) b) CLI-Options (supplied via CommandLine at CLI-Start) - ARexx-Command (received while the program is running)

#### <span id="page-12-0"></span>**1.9 control**

2.0 Controlling And Using SuperView

As described before, SuperView can either be controlled via Workbench, CLI, "Commodity Exchange", ARexx or its GUI.

The Commands, which are available for configuration and

interactive ARexx use follow (2.0.1). After that the handling of the GUI is described more detailed (2.0.2). 2.0.1 Options for Configuration and ARexx The letter after the specific command tells you from where it can be reached: C [ Config-File ] T [ Workbench-Tooltypes, CLI-CommandLine] A [ ARexx Command Function Usage QUIT Leave SuperView [ A ] HELP **Load AmigaGuide DataBase** [ C T A ] REQUEST Request for displaying a Gfx [ C T A ] SHOW=<FileName> Display a specific Gfx [ C T A ] LOAD=<FileName> Load a specific Gfx [ C T A ] UNSHOW End Displaying / Close Display [ A ] SAVE\_TYPE=<SVObject-ID> Set new Save-Type for "SAVE" [ C T A ] (does not affect GUI settings) SAVE=<FileName> Save current Gfx as SAVE TYPE [ A ] SVDRIVER=<SVDriver-ID> Set Default-SVDriver by ID [ C T A ] SVOPERATOR=<SVOperator-ID> Set Default-SVOperator by ID [ C T A ] ACTION Do SVOperator action [ A ] OPTION\_LOAD=<DISK|CLIP> Disk or ClipBoard loading ? [ C T A ] OPTION\_SAVE=<DISK|CLIP> Disk or ClipBoard saving ? [ C T A ] ICONPATH=<DosPath> Location of DefaultIcons [ C T A ] ASLFR\_WIDTH=<value> FileRequester Initial Width [ C T A ] ASLFR\_HEIGHT=<value> FileRequester Initial Height [ C T A ] ERROR\_REPORT=<YES|NO> "NO" Will e.g. suppress any Requesters, which may cause ARexx-Scripts to wait for user activity. Supresses them also when working with the GUI, so use it carefully. [ C T A ] LOGFILE=<CON/FileDesc> Where to put a logfile ? [ C T A ] REJECT ICONS=<YES|NO> Reject Icons in FileRequester? [ C T A ] PUT\_ICONS=<YES|NO> Put Icons when writing Files ? [ C T A ] INSTALL\_CX=<YES|NO> Install as a Commodity ? [ C T ] INSTALL\_AREXX=<YES|NO> Provide an ARexx-Port ? [ C T ] AREXXPORTNAME=<Name> Name of ARexxport (<=63 chars) [ C T ] INSTALL\_APPWINDOW=<YES|NO> Provide an AppWindow ? [ C T A ] (only together with OPEN\_GUI or CX\_POPUP=YES) INSTALL\_APPICON=<YES|NO> Provide an AppIcon ? [ C T ]<br>INSTALL APPMENU=<YES|NO> Provide an AppMenu ? [ C T ] INSTALL\_APPMENU=<YES|NO> Provide an AppMenu ? [ C T ] OPEN\_GUI Open the GUI immediately [ C T A ] CLOSE\_GUI Close the GUI immediately [ A ] CX\_POPKEY=<key key ...> Standard CX\_POPKEY command [ C T ] CX\_POPUP=<YES|NO> Standard CX\_POPUP command. [ C T ] CX\_POPUP=YES is equivalent to OPEN\_GUI. CX\_PRIORITY=<-128..127> Set Priority of SuperView [ C T A ] Process and the Commodity

Broker. If called via ARexx only the process priority is set new. The default name of the ARexx-Port is "SuperView.rx". 2.0.2 GUI and WB-App Handling The GUI mainly consists various areas which are marked by specific gadgets: Picture Gadgets Slide View Load Save View Action ViewMode Medium SVObject/SVDriver/SVOperators Gadgets SV-Switch SV-ListView SVInfo Add Remove Screen Gadgets Screen-ListView Update Info Save More options are available via the "Project" Menu, where you ← can select between the following actions:

FileInfo

Help About Hide Quit By pressing HELP while selecting a Menu, or by selecting a  $\leftrightarrow$ Gadget after turning on the Gadget-Help via pressing HELP you may enter the context-sensitive documentation. 2.0.3 Controlling the Display-Screen SuperView opens for each graphic, which has to be displayed, a suitable Screen. This Screen and the attached Window are usually pushed to the Foreground automatically und become activated, just right after the graphic has been loaded. After that you have the possibility, to control the program's behaviour via the following actions: Mouse control: - left Button quits the display When displaying OS3-Datatypes via "Slide View": - left Button within the graphic, while moving the mouse scrolls the graphic. (see relating note in the Screen-Titlebar) Keypad control: - Key "L" : Load new graphic - Key "Q" : Quit display - Key "X" : Quit display and leave program - Key "H" : Open GUI (GUI-Screen still in Background) - HELP-Key : Open GUI (GUI-Screen still in Background) - ESC-Key : Quit display and leave program (keep it pressed about 1-2 seconds) - F1..7 : HardCopy with density 1..7

## <span id="page-15-0"></span>**1.10 gfx-formats**

3.0 Information about the supported Gfx Formats

3.0.1 IFF-ILBM

IFF-ILBM is the standard Gfx FileFormat for the Amiga. Currently there do exist two versions of this Format:

- IFF-ILBM, unpacked

- IFF-ILBM, CmpByteRun1 encoded

The difference is, that the second one contains data, which is encoded with the CmpByteRun method, while the data of the first is unencoded. The reason, why both methods are included, is that sometimes it may be more efficient to let the IFF-ILBM file unpacked and then pack it with an other packer instead encoding it with CmpByteRun. Also there may exist some older - actually VERY old - programs, which do not support the packed format.

IFF-ILBM graphics may contain Amiga-specific color cycling (CRNG) and ViewMode (CAMG) information.

#### 3.0.2 IFF-ACBM

IFF-ACBM is the standard Gfx FileFormat for AmigaBASIC. Currently there only does exist one version of this Format:

- IFF-ACBM, unpacked

The reason, why the data is unpacked is nearly the same, why IFF-ILBM is not used here: From Basic programmes it is not easy to read packed data anyway and it would slow down the program enormously. Data in an IFF-ACBM is saved BitPlane for BitPlane, to increase the speed of reading.

If you use an automatically packing FileSystem or a patched DOS it might be useful to use IFF-ACBM, because the speed of displaying pictures dos not increase only with AmigaBASIC programs, but also with SuperView. And if you use such a method of background packing you will not even need more HardDisk space, which is in fact needed if converting from IFF-ILBM (CmpByteRun) to IFF-ACBM. On the other hand needed space is nearly the same as for unpacked IFF-ILBM graphics - but the speed is higher.

#### 3.0.3 Other File Formats

.

Superview-library supports many different graphics file formats, of which some can be both, read and written, some only read or maybe some only written. It also does support reading of all OS3-Datatypes.

Please refer to the superview-library documentation for further information.

See also paragraph: About the program's abilities

# <span id="page-17-0"></span>**1.11 menu\_fileinfo**

- FileInfo

Gives information about the currently loaded Gfx, as width, height or color-depth.

## <span id="page-17-1"></span>**1.12 menu\_help**

- Help

Starts this Online-Help.

#### <span id="page-17-2"></span>**1.13 menu\_about**

- About

Informs about SuperView.

## <span id="page-17-3"></span>**1.14 menu\_hide**

- Hide

Closes the GUI of SuperView (which when in Commodity-Mode, not necessarily means to quit SuperView itself).

#### <span id="page-17-4"></span>**1.15 menu\_quit**

- Quit

Closes the GUI of SuperView and exits the program.

### <span id="page-17-5"></span>**1.16 gadget\_view**

- Slide View

When clicking on this gadget, any old Display will be closed, a FileRequester will appear and the selected picture - if of a known File-Type - will be displayed immediately and replace the old display.

# <span id="page-18-0"></span>**1.17 gadget\_load**

#### - Load

When clicking on this gadget, a FileRequester will appear and the selected picture - if of a known File-Type - will be loaded and held in the Memory for multiple saving (e.g. in different file-formats).

If the speficic SVObject (e.g. Datatypes-SVObject) does not support exporting Buffers, a Screen will be opened in the Background to keep the picture.

### <span id="page-18-1"></span>**1.18 gadget\_save**

#### - Save

The stored Buffer will be saved as a picture in the desired file-format, as selected in the ListView-Gadget. (Select "SVInfo" Gadget for more information on the speficic FileFormats).

### <span id="page-18-2"></span>**1.19 gadget\_viewbuf**

- View

Allows to take a quick view on the currently loaded buffer. Functionality is \_not\_ the same as with "View".

Here you'll just take a short look onto the picture and then click it right out of the way.

## <span id="page-18-3"></span>**1.20 gadget\_action**

- Action

Modifies the currently loaded SV\_GfxBuffer in a way, which depends on the currently selected SVOperator.

After that you may save or display the result of the operation via the selected SVObject/SVDriver.

## <span id="page-18-4"></span>**1.21 gadget\_screenmode**

- ViewMode

Opens a ViewMode requester where - depending on the selected SVDriver - a screen mode for the currently loaded SV\_GfxBuffer my be selected.

## <span id="page-19-0"></span>**1.22 gadget\_medium**

- Medium

This gadget switches the Input/Ouput medium between Disk and Clipboard. This affects loading and saving of graphics. You may e.g load a graphic from ClipBoard, then switch to Disk and save it to there.

If disk access is selected, a FileRequester will appear before loading and saving anything, otherwise just the first clipboard unit will be used. More about clipboard use perhaps can be found in your computer's manual.

#### <span id="page-19-1"></span>**1.23 gadget\_svgad**

- SVObject/SVDriver switch Gadget

```
This gadget switches the
        SVListView-Gadget
                between SVObject/SVDriver Mode.
```
## <span id="page-19-2"></span>**1.24 gadget\_svlist**

- SVObject/SVDriver ListView Gadget

This gadget is for selection of the SVObject/SVDriver, which should be the source for the actions, which can be performed via View , Load or Save .

#### <span id="page-19-3"></span>**1.25 gadget\_svinfo**

- SVInfo

This gadget displays more detailed information on SVObjects/ SVDrivers/SVOperators.

#### <span id="page-20-0"></span>**1.26 gadget\_svadd**

- Add

This Gadget adds new SVObjects/SVDrivers/SVOperators to the system, which can be selected via FileRequester. Don't try to selecting other libraries than those, which have a name ending with ".svobject",".svdriver" or ".svoperator" !

Removing is possible via Remove

.

#### <span id="page-20-1"></span>**1.27 gadget\_svremove**

- Remove

This Gadget removes unusede SVObjects/SVDrivers/SVOperators from the system. This is only possible, if the current SuperView-Task is the only program, which accesses superview-Library at the time. Otherwise the action will result in nothing.

Adding is possible via Add .

## <span id="page-20-2"></span>**1.28 gadget\_prefs**

 $-$  ?

This gadget allows edition of Controlpad settings of the currently selected SVObject/SVDriver/SVOperator from the GUI (just like with the SVPrefs program).

#### <span id="page-20-3"></span>**1.29 gadget\_screenlist**

- ScreenListView Gadget

This gadget is for selection of the Screen, which should be the source for the actions, which can be performed via Update

 $Inf\cap$ or Save .

,

#### <span id="page-21-0"></span>**1.30 gadget\_scrupdate**

- Update

If the list of selectable Screens is not up-to-date an update can be forced by pressing this Gadget.

#### <span id="page-21-1"></span>**1.31 gadget\_scrsave**

- Save

The Save-Gadget in the Screen area allows you to save the marked Screen in the selected graphics file format.

#### <span id="page-21-2"></span>**1.32 gadget\_scrinfo**

- Info

This Gadget presents various information on the currently selected Screen.

#### <span id="page-21-3"></span>**1.33 bugs**

Known Bugs and program limits:

Limits

------

- When trying to create some kind of a "slide show", you have to decide how long the user should see a picture displayed, because a mouse click by the user will end displaying as well as sending an ARexx/Commodity/Tooltype command to SuperView, which immediately will cause it to display the new picture. This is not a real bug, this is just because of interactive message receiving while a picture is displayed. Multiple picture displaying is only possible when starting different SuperView Tasks, which then all have to be "quit"ted by a mouse click.

When creating a Slide Show you may better use "SuperSlide" which fits those needs well (can be cound in the "Tools" directory).

#### <span id="page-22-0"></span>**1.34 history**

SuperView is \_not\_ related to the program with the same name from AmigaLib Disk 367, about which I read late \_after\_ I began programming it. V5.50 (18.6.96): - localization: - added swedish "superview\_gui.catalog" - updated swedish "superview.catalog" Thanks to Torbjörn Aronssen and Patrik Nydensten. - added italian "superview\_gui.catalog" - updated italian "superview.catalog" - updated italian part of installer script - added italian help dir and registration form Thanks to Alessandro Basso for all that !! - added francais help dir - OnlineSupport: - SKYNET offline as with 31 May 1996! - GM-Box offline as with 31 June 1996! - removed reference to n2usx.sauerland.de domain - new Fido address (mail to old address will be redirected to the new one) - reworked online help (guide and calling functions) - reworked installer script - reworked documentation - included superview.library V13.2 V5.42: - more verbose description for "Free Handle" menu (-> Simon Edwards) - OnlineSupport: - SNOWBALL is offline! - canceled gm-box/mediaserve domain - skynet domain changed - new WWW page and FTP address with SuperView-Support (GM-Box) - NEW Support BBS and Z-Netz-EMail: CHAOS-Box (domain COB.wwbnet.de) - and more - included superview.library V13.1 - with MANY bugfixes V5.41: - now will open a preinitialized file requester when called with a path from CLI, instead just saying "file not found". For example, when typing "SuperView Work:Graphics/" you may directly select files from there (also: SuperSlide). (-> Petra Struck) - GUI: Save, View, Action, ScreenMode now disabled when no file is loaded (-> Simon Edwards) - updated sample script "ConvertFile.rx" - miscellaneous changes/fixes - new, additional FTP support (see chapter)

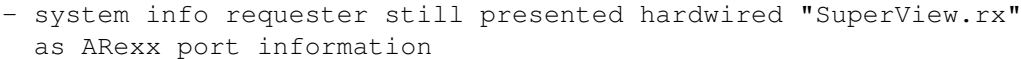

- fixed some possible BYTE EHits in WBStartup code (Tooltypes)
- AboutWindow possibly was not closed, when leaving SuperView directly after displaying some pictures via multi selection from Workbench (with the GUI open)
- AboutWindow message handling possibly produced enforcer hits on several systems or maybe did not want to close, since GT\_GetIMsg() was answered via ReplyMsg(), not GT\_ReplyIMsg() (-> maybe Paul Napper, maybe also others ;-)
- added note, how many US-\$ are expected for 30 DEM/40 DEM to the registration form, since a missing value did seem to confuse some people on registration  $;$ -)
- included superview.library V12.9 with new SQOperators, etc.
- V5.40: joined "purpose" and "abilities" section in docs - rewrote docs
	- included superview.library V12.8 with many changes (supports CyberGraphX Datatypes via picture.datatype V43 now and also fixes a lot of small problems)
- V5.33: now GUI is also fully localized: had to use a second catalog for the GUI - named "superview\_gui.catalog" which is yet only available in ENGLISH (default) and GERMAN
	- removed english catalog/ct since it is default (english texts are available for translation as comments within the german ct files)
	- redesigned GUI slightly
	- searched for EHits in configuration and file requester routines (-> Andy Philpotts)
	- with the GUI still closed and no public screen present called "Workbench", the Filerequester would have produced an Enforcer Hit
	- there was a wrong reference to "DefaultIcons/". Changed to "PROGDIR:Bonus/DefaultIcons/" now (would have been used with no "ICONPATH" defined)
	- included superview.library V12.7, which fixes some important bugs - mainly in the same context as with V5.31 and V5.32

V5.32: - rewrote docs

- sample config file now refers to PROGDIR: so that no longer default-like "Work:" will be requested for Icons when saving (-> Sven Drieling)
- new superview.library V12.6 (IMPORTANT FIXES -> SEE LIBRARY-DOCS)

V5.31: - MAJOR RELEASE

- Fixed bugs occuring when starting on various 68K-machines (68060, some 68040, JPEG with 68000) - new superview.library V12.5 (SEE LIRBARY-DOCS)
- V5.30: took preventions against nasty keyfile fakers - changed way of CASE'd GUI creation (especially Menus), which perhaps also should fix some Enforcer Hits (-> Simon Edwards)

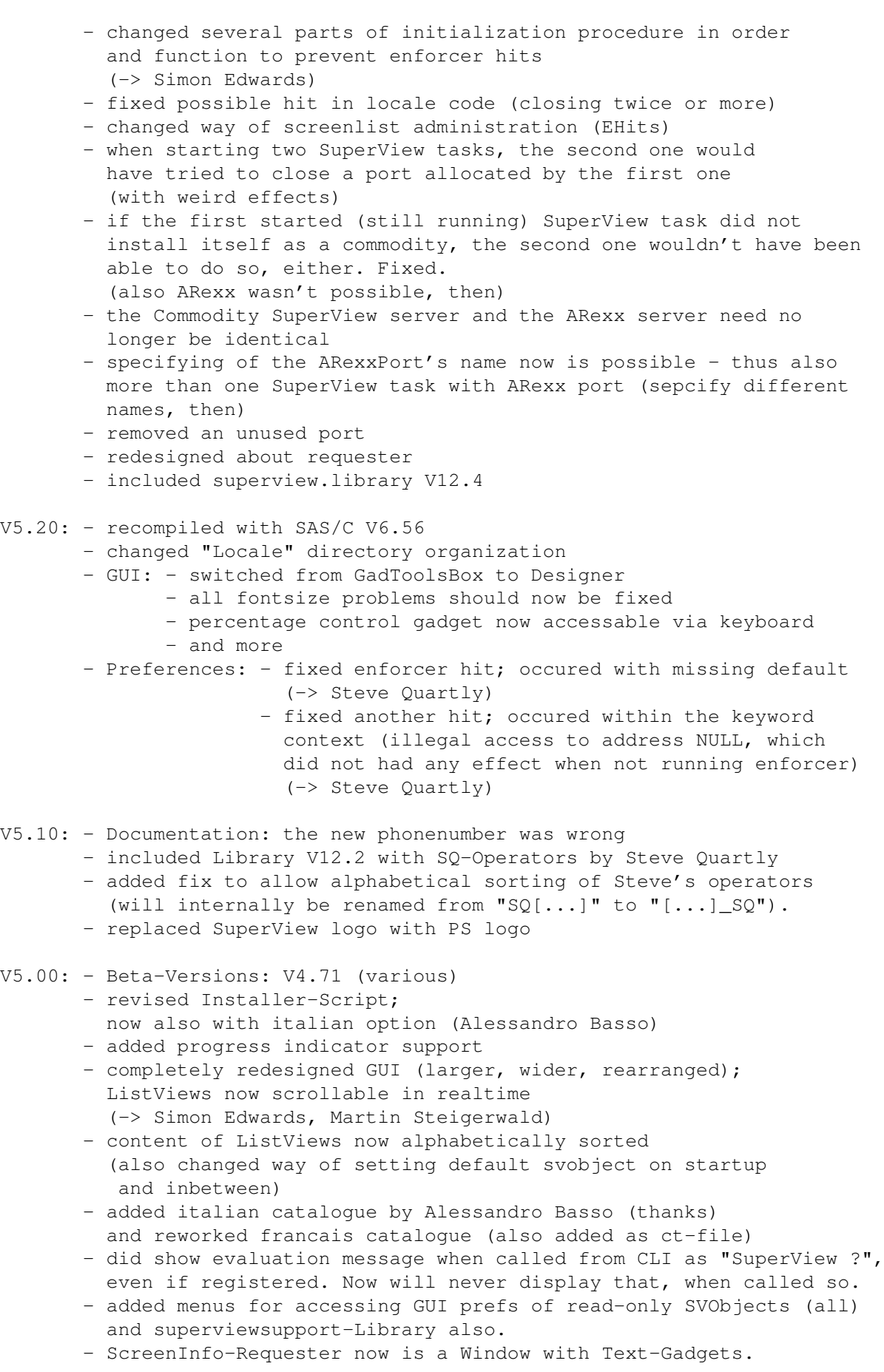

Should fix fontsize problems. ModuleInfo as well. (-> Gerd Frank) Oversized screen titles or mode names will be cut off, then. Produces LogEntry now. - error return codes of preferences GUI will now be examined. - SuperSlide now will not \_fail\_ on an error, when more than one graphics has been selected to be displayed. - changed evaluation restrictions - MY SNAIL MAIL ADDRESS CHANGED.

- AND MORE

```
****************************************************************************
Version history before V5.00 no longer included
****************************************************************************
```
#### <span id="page-25-0"></span>**1.35 future**

Possible future enhancements \_might\_ be:

- more and smarter functions for image processing
- better and more handy GUI
- 8 Bit or HAM preview screens for any graphics
- holding more than one graphic in memory (multi-handle accesses)

\_\_\_\_\_\_\_\_\_\_\_\_\_\_\_\_\_\_\_\_\_\_\_\_\_\_\_\_\_\_\_\_\_\_\_\_\_\_\_\_\_\_\_\_\_\_\_\_\_\_\_\_\_\_\_\_\_

- and more

#### <span id="page-25-1"></span>**1.36 correspondence**

```
You may reach me the following way.
   Send bug-reports, money or whatever to:
    |---------------------------------------------------------|
     | * SuperView Development & Registration * |
       | * DRAFU Development & Registration * |
     | * Image Engineer Registration Site Europe * |
| |
| |
            Persistant Software
| |
            Andreas R. Kleinert
            Sandstrasse 1
            D-57072 Siegen
            Germany, Europe
| |
| Any snail mail to the old address will still be routed. |
| |
            | Phone: +49-271-22869 also FAX + AM |
                 | +49-271-22838 |
| |
            Weekdays after 17.00h.
| |
      When calling via phone you may leave a message, |if I'm not available - but don't expect me |calling back to USA, Australia, ... since |
```
german phone rates are HIGHLY expensive. |\_\_\_\_\_\_\_\_\_\_\_\_\_\_\_\_\_\_\_\_\_\_\_\_\_\_\_\_\_\_\_\_\_\_\_\_\_\_\_\_\_\_\_\_\_\_\_\_\_\_\_\_\_\_\_\_\_| SuperView WWW page: http://members.aol.com/tfischb/main.htm/ EMail: DO not SEND ANY binaries (or uuencoded) VIA THE FOLLOWING EMAIL ADDRESSES, EXCEPT MAYBE small ONES VIA t-online.de (smaller or equal 16 KB). THANK YOU. - Fido Andreas Kleinert 2:2457/350.18 - Usenet Andreas\_Kleinert@superview.ftn.sub.org (Fido-Gate) Andreas\_Kleinert@t-online.de (T-Online) AK@COB.wwbnet.de (Z-Netz) - If nothing else works, try one of these public Fido-Usenet gateways: In Germany: Andreas\_Kleinert@p18.f350.n2457.z2.fido.sub.org From USA or elsewhere: Andreas\_Kleinert@p18.f350.n2457.z2.fidonet.org Please note, that the "superview.ftn.sub.org" domain will perhaps be renamed in late 1996 (superview.\*).

When reporting any bugs, please don't forget to include a detailed description of the bug and tell me, if it is reproduceable or not. Please also mention the version number of SuperView you used and describe your system configuration (Amiga model 500/.../4000T-060, Kickstart/OS, RAM, HardDisk, special configurations).

If you want to get a newer - and maybe debugged - version of SuperView do not forget to register as an user of SuperView with the included registration form. Nevertheless unregistered users are as welcome to report bugs as users who decide(d) to register.

#### <span id="page-26-0"></span>**1.37 credits\_and\_support**

I perhaps have to thank many persons, but I won't list them all up here, since many of them are already mentioned in the documentation to "superview-Library" (so read it, please).

Thanks go to (in alphabetical order):

- Jan van den Baard

... for his great tool GadToolsBox, which I formerly used to design the GUI of SuperView.

- Ian O'Connor

... for the Designer, which I now do use for GUI creation.

- Gerd Frank

... for Beta-Testing, Bug-Reports and last not least for his many ideas and suggestions, espescially concerning the re-design of SuperView's  $GUI$  ; -)

- Roman Patzner

... for the nice icons he designed for use with Martin Huttenloher's MagicWB (8 Colors minimum) and sent to me for inclusion with SuperView. Many thanks for the work he has done on them and for related ideas and suggestions. Since many people use MagicWB, Roman's Icons are now included as the standard set, but please note that these are especially designed for an appropriate Workbench environment (take a look at "RomIcons" on AmiNet).

- Emmanuel REY

...for the francais catalog file.

- Martin Schulze

... for uploading SuperView onto the AmiNet and including it into the SaarAG series, so that it reached more people out there. Also for sending and receiving all those mails, which did not find their way through the labyrinth of Fido-Gateways  $; -)$ 

- Detlef Winkler

...credits and many thanks go to him for the new icon set introduced between V4.2 and V4.42, which had been included upto V4.61 as an alternative set. He has also designed the new SuperView Logo and many Default Icons for the various File Formats (see DocFile "Bonus/ReadMe").

- to the translators

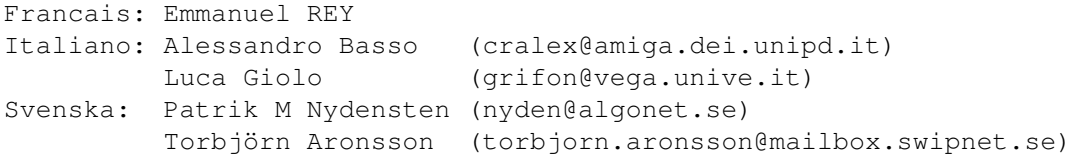

- and last NOT LEAST

- all registered users of SuperView for supporting Shareware - all people I already mentioned in the documentation to superview-Library

#### <span id="page-28-0"></span>**1.38 distribution**

#### Copyright

The program SuperView in this version and its documentation files are (C)opyright 1993-96 by Andreas R. Kleinert. All rights reserved.

The right of using this program is granted to you by paying the SHAREWARE-fee of  $30, -$  (40,-) DEM to the author.

Together with the registration you also receive your personal KEYFILE.

Should any of the listed terms and clauses within this document not be valid in conjunction with the law of certain countries this does not affect the validity of the other clauses.

#### Disclaimer

The author takes no responsibility for any results of the use of this program. This software is provided "AS IS" and there is no warranty of any kind, so that you use this software at your own risk.

#### Rights

Registered users which paid the SHAREWARE-fee get the rights described on the registration form.

#### Distribution

The REGISTERED version of SuperView MUST NOT be redistributed. The Distribution of Keyfiles is FORBIDDEN.

The following only applies to the unregistered evaluation (EL) version of SuperView:

The program SuperView in this version is freely distributable (SHAREWARE). You may copy it, if the copyright notice is left intact and all of its parts are included in the distribution. This program must not be included in commercial packages or commercial program collections without my written permission. This program must not be sold in any way, but it is allowed to take a nominal fee including the costs for copying.

This program may be put on public domain disks or included in public domain disk libraries. Special permission hereby goes to Fred Fish's AmigaLib-Disks and the german series (in alphabetical order): AmigaSzene, BerndsPD, FRANZ, GPD, SaarAG, TAIFUN and TIME.

This program may also be distributed via electronic mail and may be put into mailboxes as long as the redistribution conditions are respected in all points.

By using or distributing this program you automatically agree to all of the above conditions and terms.

# <span id="page-29-0"></span>**1.39 copyrights**

Copyrights

Some of the mentioned names or products above may be copyrighted by companies or trademarks of companies.